#### **BAB V**

#### **HASIL DAN PEMBAHASAN**

Pada bab ini akan dijelaskan gambaran nyata akan proses pengerjaan produksi membuat design layout interior Kantor Cabang Surabaya ALMAS MEDIA dalam menggunakan 3D *Sketch-Up* yang dilaksanakan semasa di tempat kerja praktik.

### **5.1 Perencanaan**

Seperti yang telah dijelaskan dalam Bab IV, tahap ini merupakan tahapan dalam sebuah produksi 3D interior karena di dalamnya terdapat prosesi perluasan dan pengembangan konsep. Berikut akan dijabarkan tahapan-tahapan yang dilewati pada proses pengerjaan visual 3D interior. Perencanaan hanya meliputi konsep dasar dan referensi interior pada karya 3D interior yang hendak dibuat.

1. Konsep

Sesuai dengan yang telah dibahas pada bab IV konsep yang dipakai untuk karya bangunan dalam design layout interior ini menggunakan jenis 3D rendering. Dalam pengerjaannya, karya dibuat dengan menggunakan software *SketchUp* 2015 dan *V-ray.* Mulai dari modeling hingga proses rendering. Konsep yang dipakai bertemakan *modern office* dengan sentuhan art didalamnya. Dengan menggabungkan elemen yang modern dan simple design interior terlihat sangat elegan.

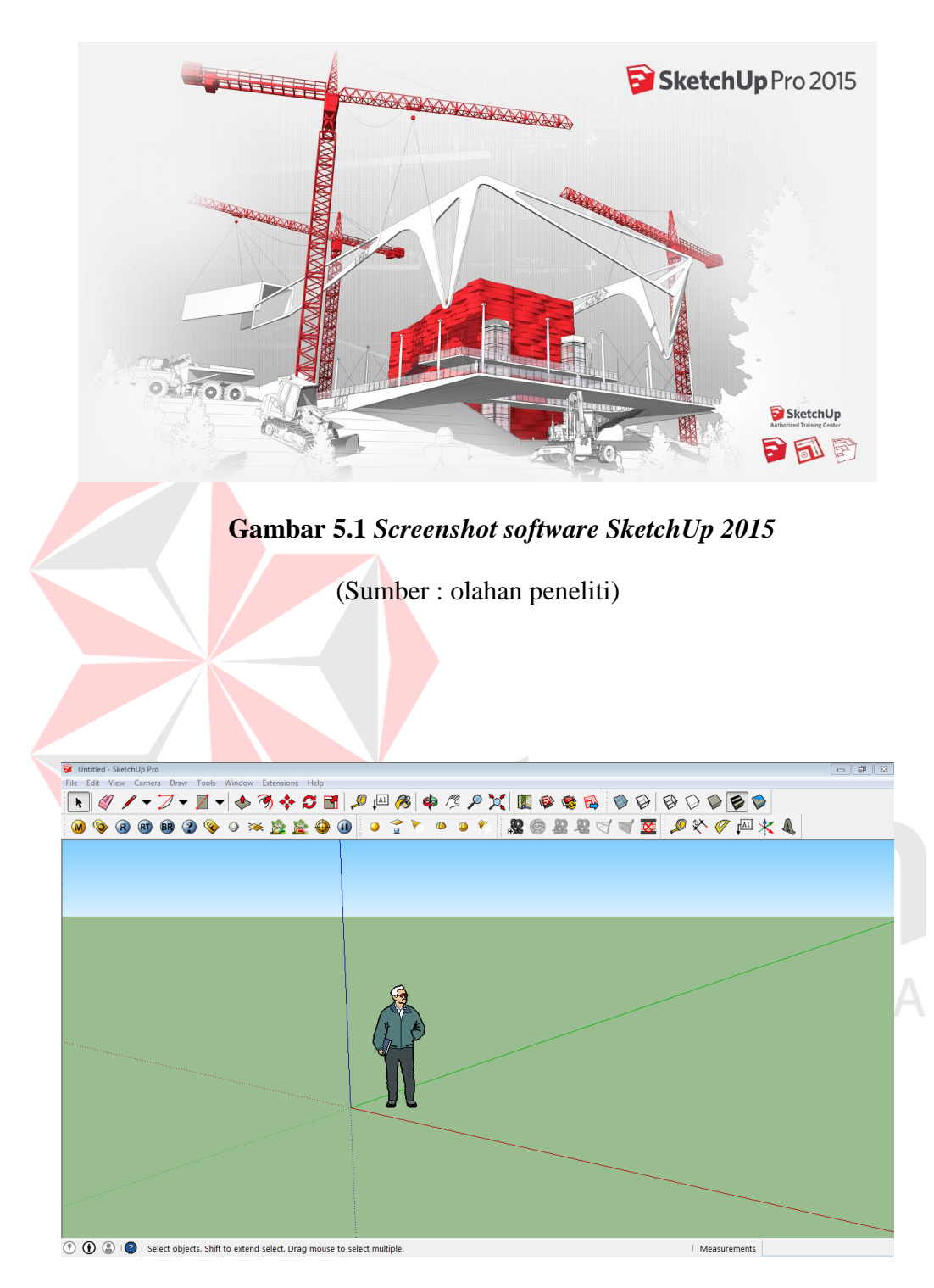

**Gambar 5.2** *Interface software SketchUp 2015*

*SketchUp* 2015 memiliki fitur yang lengkap untuk pembuatan sebuah interior design. Namun software ini memiliki beberapa kelemahan, antara lain: tidak dapat membuka file 3D yang bermacam-macam dan masih terbatas. Kelemahan selanjutnya yaitu software ini terlalu berat jika modeling terlalu rumit, sehingga membutuhkan komputer berspesifikasi khusus agar dapat menjalankan program ini dengan lancar.

# **5.2** *Sketsa Gambar Perancangan*

Pada tahap ini, dibuatkan sebuah perancangan ide atau gagasan yang divisualisasikan kedalam sketsa gambar pada ketampakan bagian atas bangunan. Bagian atas bangunan yang terpotong dihilangkan sehingga bagian lantainya yang terlihat. Hasil riset ukuran pada wilayah bangunan sudah diukur yang sebenarnya dalam bentuk skala yang akan dijadikan desain layout bangunan*.* 

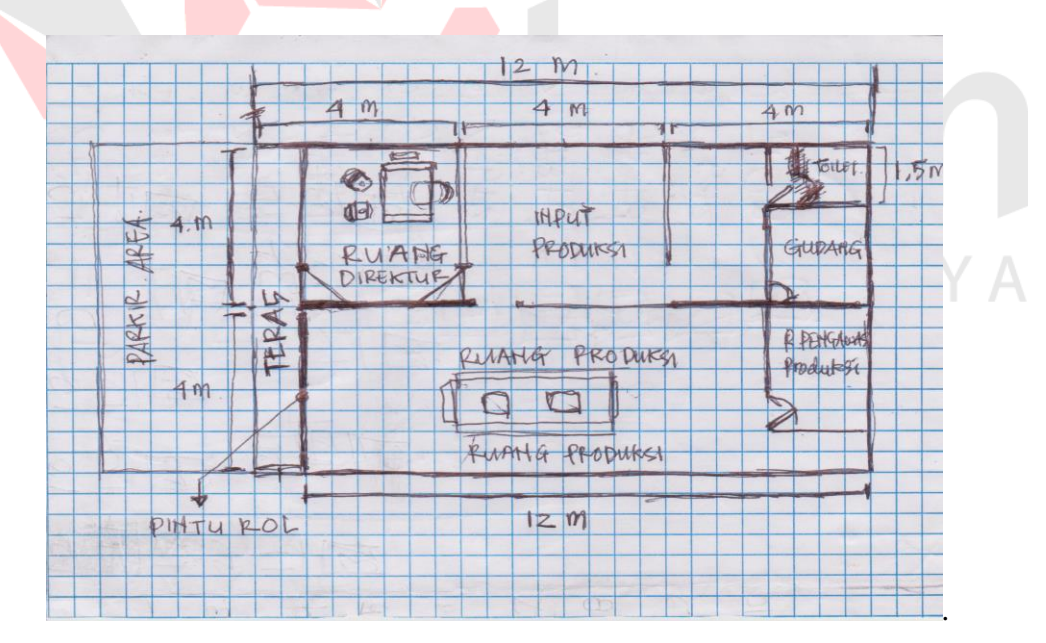

**Gambar 5.3** *Proses perancangan sketsa gambar*

Model ini nantinya akan menjadi objek yang akan diinputkan kedalam software grafis *SketchUp* 2015 dengan tujuan untuk pengembangan desain layout dibentuk secara nyata.

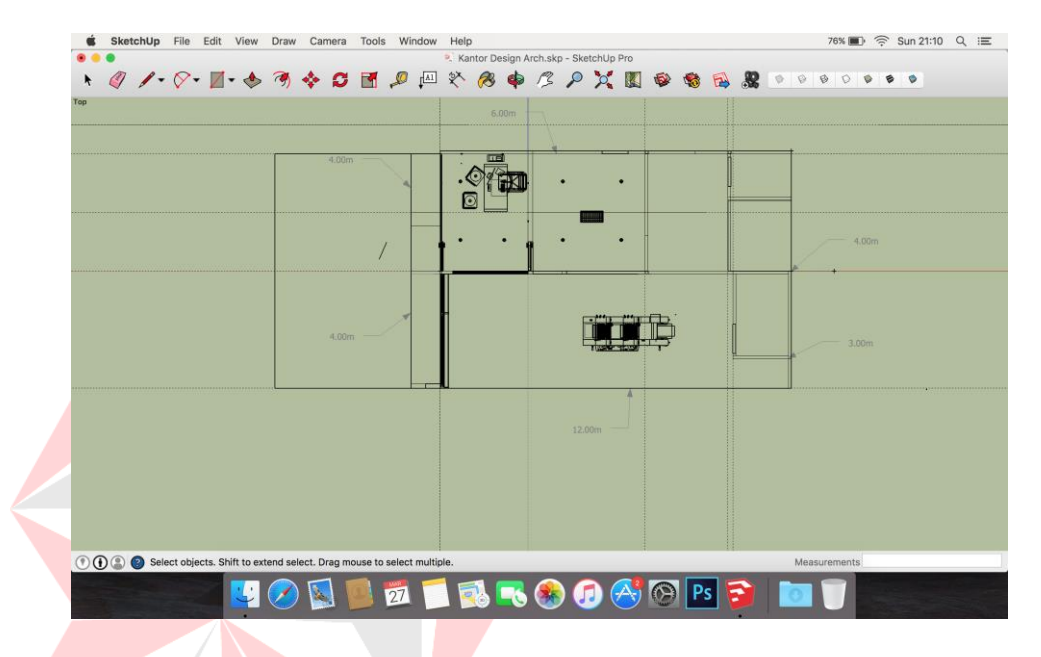

**Gambar 5.4** *Proses input di SketchUp 2015*

(Sumber: olahan peneliti)

### **5.3** *Input Proces*

Tahap ini adalah tahap dimana objek bangunan yang sudah di rancang akan dijadikan sebuah bangunan tampak secara nyata. Dimana proses ini akan dibantu dengan menggunakan *software grafis sketchup* 2015 proses yang membuat garis layout dibentuk menjadi objek dinding bangunan dimana komponen-komponen pada bangunan dibuat sesuai perancangan yang terdapat pada sketsa gambar. Proses ini menyesuaikan dengan objek bangunan berbasik 3D lebih terlihat seperti bangunan asli.

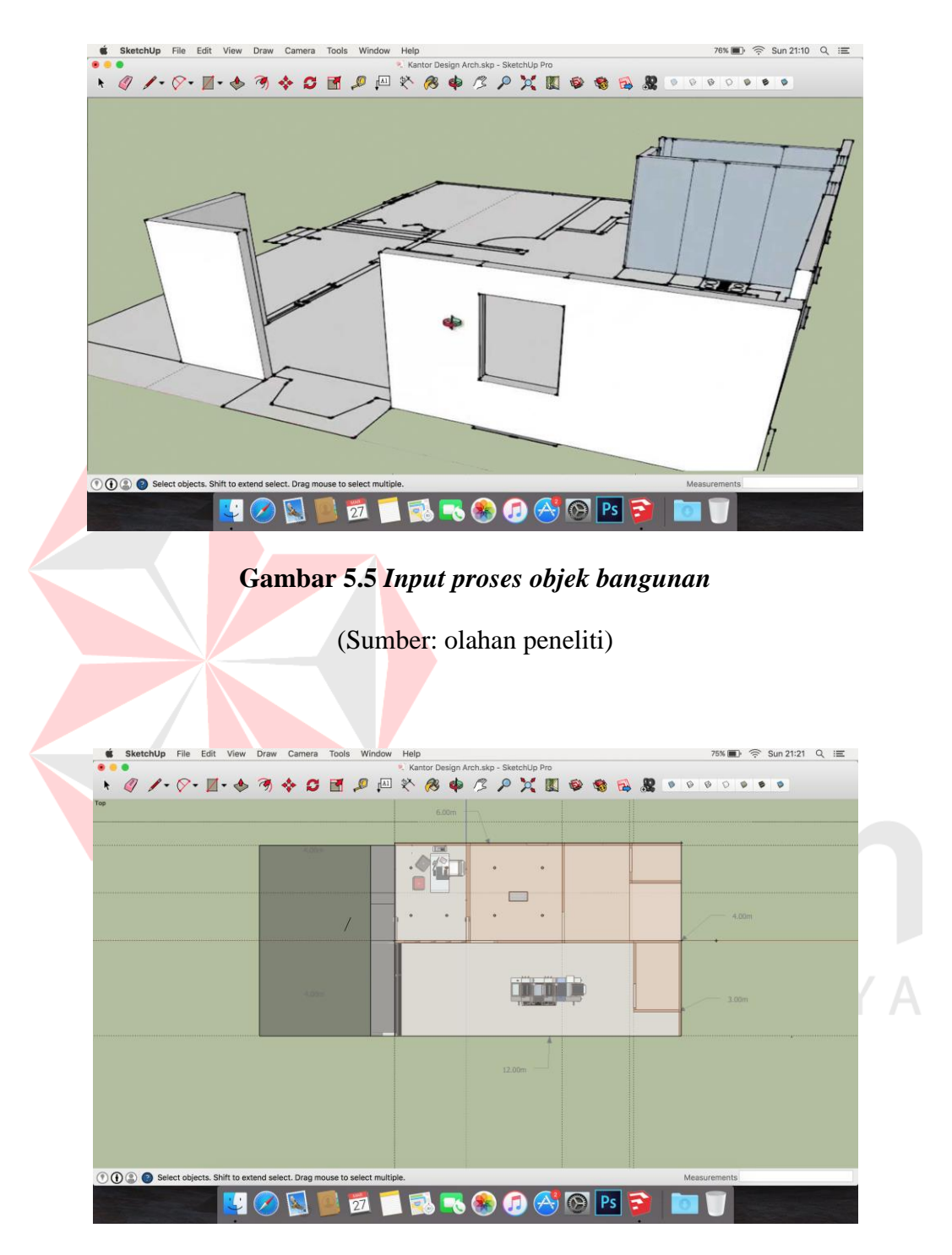

# **Gambar 5.6** *projek bangunan tampak atas*

# **5.4** *Textures*

Tahap ini adalah tahap dimana objek bangunan yang sudah di setting dan di atur diberi *texture* agar lebih terlihat nyata. Material yang disesuaikan dengan objek benda serta pengaturan warna *texture* akan terlihat seperti bangunan asli.

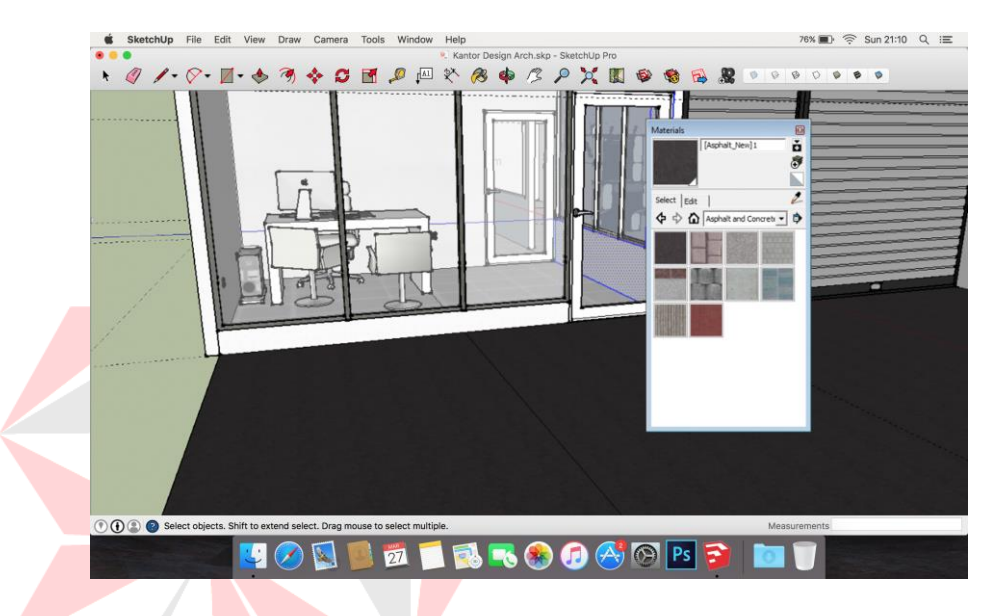

**Gambar 5.7** *Pemberian texture pada objek bangunan*

(Sumber: olahan peneliti)

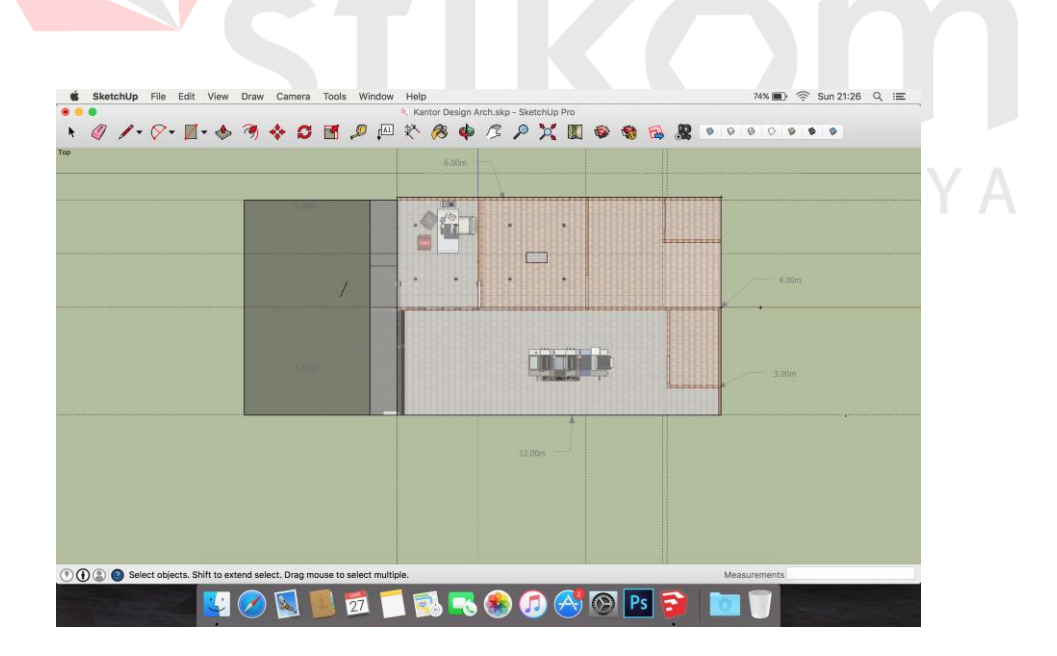

**Gambar 5.8** *texture objek bangunan tampak atas*

# **5.5 Rendering**

Setelah semua objek telah terkomposisi sesuai keinginan dengan baik hasil dari pembuatan maupun komposisi akan di render agar menghasilkan output berupa file yang dapat dilihat di berbagai perangkat multimedia. Namun, kendalanya adalah proses rendering yang lama. Sebab spesifikasi alat/*hardware* yang digunakan juga sangat berpengaruh pada kebutuhan software yang tinggi.

Jadi, perlu dilakukan setting khusus agar proses rendering tidak memakan banyak waktu. Dengan cara, mengubah ukuran output rendering menjadi *minimedium size*. Atau dengan cara lain dengan mengecilkan ukuran *render sampling*. Dengan asumsi jika hal tersebut dilakukan maka kualitas hasi render berubah. Dan bisa pada kualitas *med-low*.

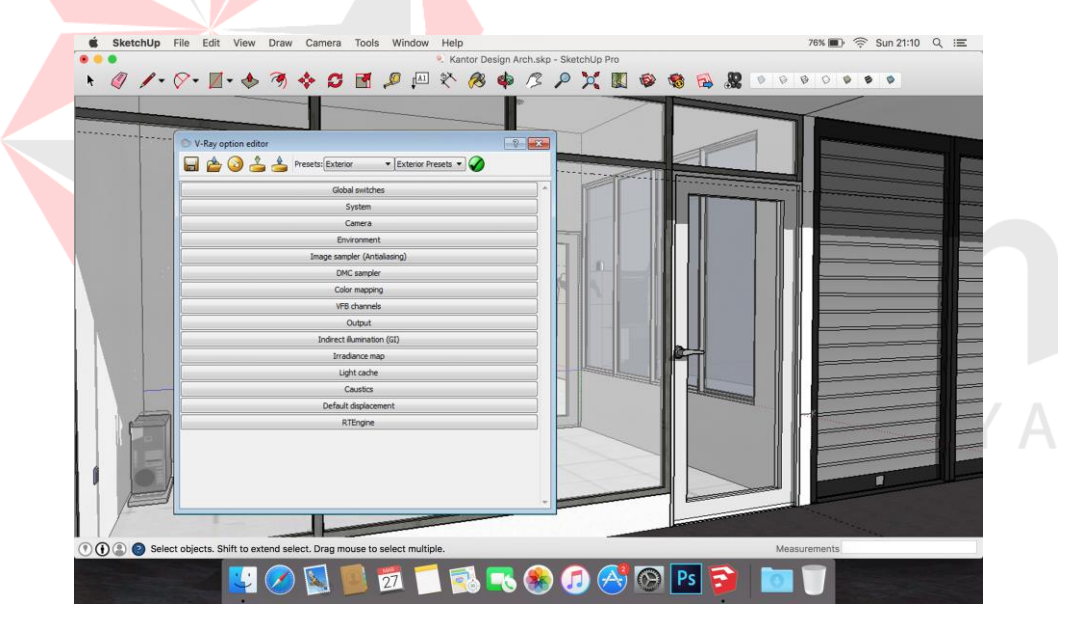

**Gambar 5.9** *Proses setting pada Render Setup*

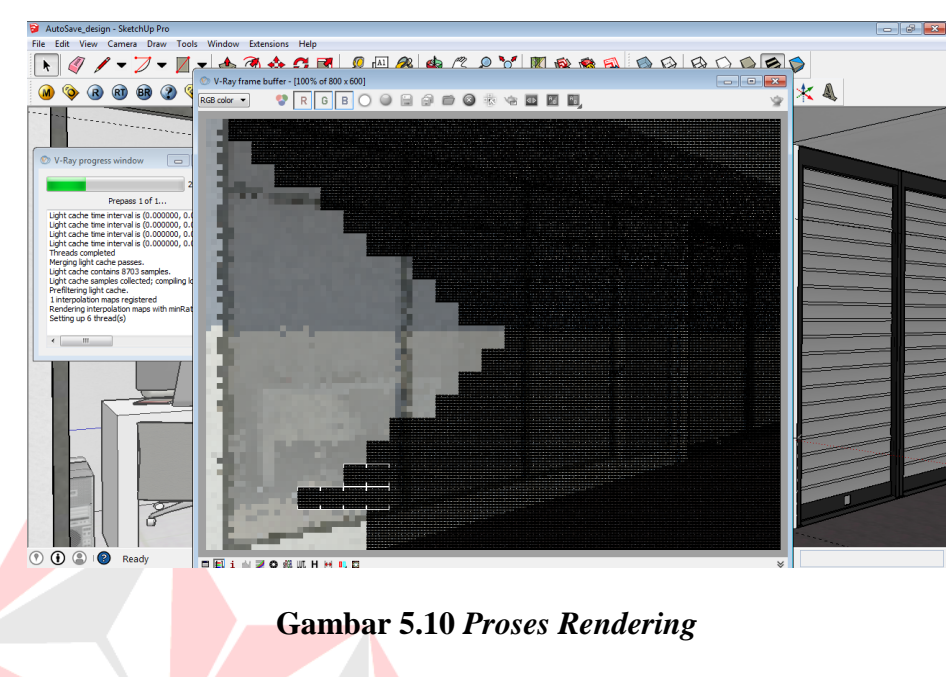

(Sumber: olahan peneliti)

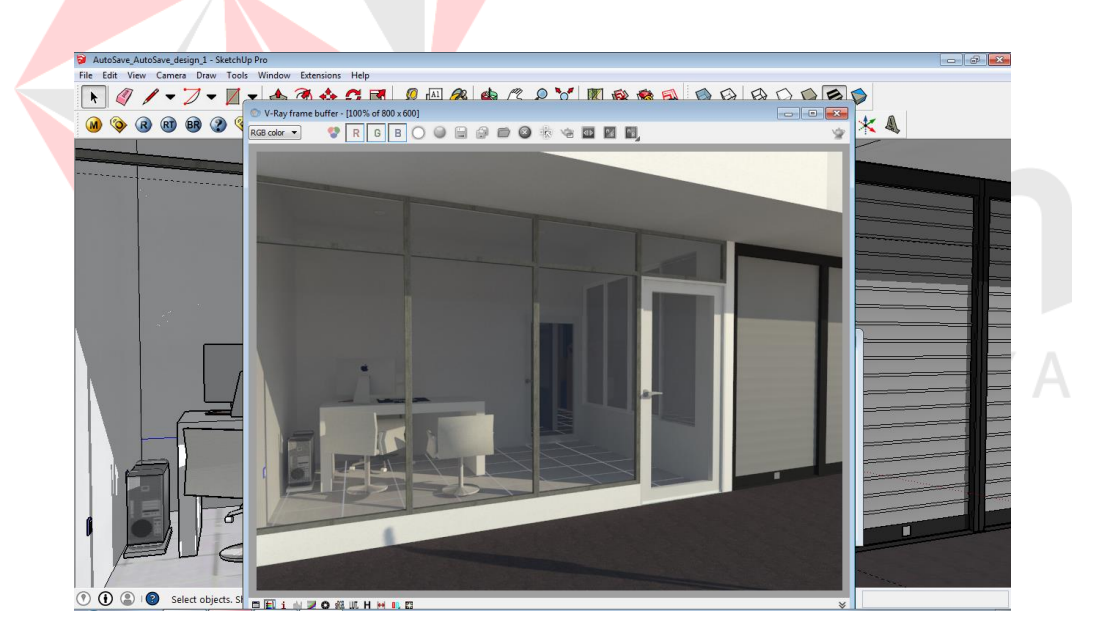

**Gambar 5.11** *Finishing Render*